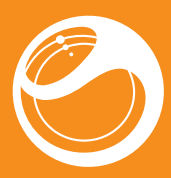

Sony Ericsson

Spiro™

Guía del usuario

Descripción general del teléfono

#### Información importante

Antes de usar el teléfono móvil, sírvase leer el folleto *Información importante*.

## Más experiencias. Descubra cuáles.

Llénelo de música y disfrútela. Comparta su vida en imágenes. ¿O por qué no acceder a Internet para obtener las actualizaciones más recientes? Su nuevo teléfono es la llave a un mundo más amplio. Y está a la vuelta de la esquina. Utilice esta guía de usuario para familiarizarse con el producto. Y únase a nosotros en Internet para disfrutar de todas las posibilidades. Música, juegos, aplicaciones, actualizaciones, descargas, asistencia técnica y mucho más. Todo en un mismo lugar: *www.sonyericsson.com/spiro*

2

### Introducción

#### Tarjeta SIM

Si introduce un PIN incorrecto tres veces seguidas, se bloqueará la tarjeta SIM. Consulte *Bloqueo de la tarjeta SIM* en la página 34.

La tarjeta SIM (Módulo de identificación de abonado), facilitada por su operador de red, contiene información sobre su suscripción. Apague siempre el teléfono y desenchufe el cargador y la بالالتال batería (si está introducida) antes de insertar o extraer la tarjeta SIM.

## PIN

Para encender el teléfono<br>1 Mantenga pulsada (~0).<br>2 Abra la tapa deslizante e introduzca el PIN, si fuera necesario. 3 Seleccione Aceptar. 4 Seleccione un idioma.

5 Seleccione Sí para usar el asistente de configuración más tarde.

Si se equivoca al introducir el PIN, puede pulsar  $\binom{p}{k}$  para eliminar los números de la pantalla

Puede que necesite un PIN (Número de identificación personal) para activar los servicios y las funciones de su teléfono. El operador de red le suministrará el código PIN. Cada dígito del código PIN se muestra como \*, a menos que empiece con los números de un teléfono de emergencias, como por ejemplo 112 ó 911. Esto permite ver un teléfono de emergencias y llamar a éste sin tener que introducir el PIN, si hay una red disponible.

#### Puede que tenga que adquirir una tarjeta de memoria por separado.

3

Para insertar la tarjeta SIM

- 
- 
- 
- 

2 Deslice la tarjeta SIM en su soporte con los contactos dorados

hacia abajo.

4

Para insertar la batería

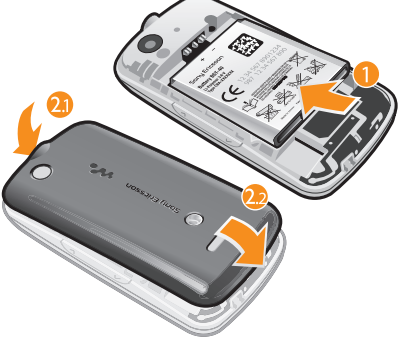

1 Inserte la batería con el lado de la etiqueta orientado hacia arriba y los conectores uno enfrente del otro. 2 Coloque la tapa de la batería en su sitio y bloquéela.

### Encendido del teléfono

5

voz Agenda **31** Organizador

Gestor de archivos\*\*, Aplicaciones, Linterna, Calendario, Tareas,

#### Modo en espera

- Ajustes\*\*<br>General, Sonidos y alertas, Pantalla,
- Llamadas, Conectividad \* Algunos menús dependen

El nombre del operador de red aparecerá cuando encienda el teléfono e introduzca su PIN. Esta vista se conoce como modo en espera. En este momento el teléfono estará preparado para usarlo.

# Para apagar el teléfono<br>• Mantenga pulsada (

Antes de apagar el teléfono, vuelva al modo en espera.

## Tarjeta de memoria

El teléfono admite una tarjeta de memoria microSD™, que añade más espacio de almacenamiento al teléfono. Este tipo de tarjeta también se puede usar como tarjeta de memoria portátil con otros dispositivos compatibles.

Puede mover el contenido de la memoria del teléfono a una tarjeta de memoria y viceversa.

6

 $\mathbb{R}$  Entretent Serv. de operador\* PlayNow™, Radio, Juegos, TrackID™, Grabar sonido

# $|\bar{\Pi}|$  Multimed WALKMAN

#### Para insertar una tarjeta de memoria

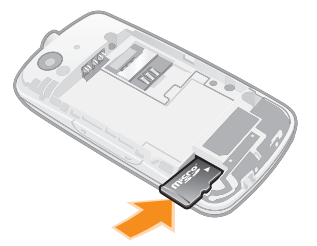

- Pantalla Conector para el
- cargador y cable USB
- Teclas de selección
- 5 Tecla de llamada
- Tecla de acceso rápido
- 7 Tecla de dirección, controles del reproductor Walkman™,
- TrackID™ Tecla de finalización o de activación/
- 7 desactivació 9 Tecla C (eliminación)
- 10 Tecla de silencio

• Retire la tapa de la batería e introduzca la tarjeta de memoria con los contactos dorados hacia abajo.

Para extraer una tarjeta de memoria

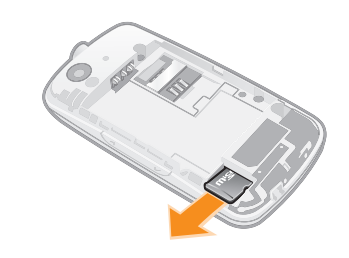

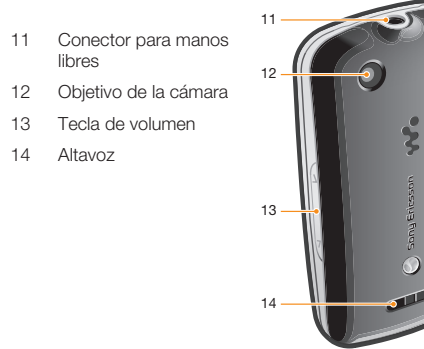

\* Puede que la tecla de acceso directo TrackID™ no esté disponible en su teléfono.

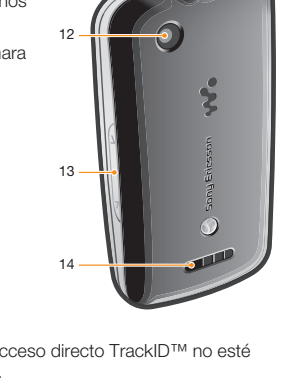

• Retire la tapa de la batería y deslice la tarjeta de memoria para extraerla.

7

## Navegación *April 4, 2010 11:29:27*

Los menús principales aparecen como iconos. Algunos submenús incluyen pestañas.

- Para utilizar los accesos directos de la tecla de dirección • Pulse la tecla de dirección hacia abajo, hacia arriba, hacia la
- derecha o hacia la izquierda para ir directamente a una función. Para modificar un acceso directo de la tecla de dirección • Seleccione Menú > Ajustes > General > Accesos directos.
- El acceso directo a WALKMAN no se puede cambiar.

# el menú de acceso directo

- Pulse  $\overline{P}$ . p directo
- 1 Pulse  $(\mathbb{F})$ .
- 2 Desplácese hasta Nuevo acc. dir. y seleccione Añadir.
- 
- Para elminiar o mover un acceso directo<br>**1** Pulse (F.).<br>**2** Vaya hasta un acceso directo y seleccione **Opcion..**<br>**3** Seleccione una opción.
- Para activar o desactivar el sonido<br>• Mantenga pulsada (#\*\*\*).
- **Preflighted by <b>Elanders** *April 9, 2010 11:27:07*

# **Para finalizar una función**<br>• Pulse (a al april 4, 2010 11:29:28) **Para finalizar una función de texto** e al establecidad en estado proposa pulse

*April 4, 2010 11:29:27* que el estado de la carga muestre un nivel por debajo del

### Descripción general de los menús

#### Notas, Temporizador **Cronómetro Calculadora**

- 
- Para acceder al menú principal Cuando en la pantalla aparezca Menú, pulse la tecla de selección central.
- Si en la pantalla no aparece Menú, pulse la tecla de finalización y, a continuación, la tecla de selección central.
- Para desplazarse por los menús del teléfono
- 1 Pulse la tecla de selección central para seleccionar Menú. 2 Pulse la tecla de dirección hacia abajo, hacia arriba, hacia la derecha o hacia la izquierda para moverse por los menús.

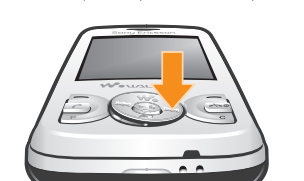

Para seleccionar un elemento

- Desplácese al elemento y pulse la tecla de selección central.
- Para desplazarse de una pestaña a otra Pulse la tecla de dirección hacia la izquierda o la derecha.
- so en el menú
- Seleccione Atrás.

14

PlayNow™ **Cámara** Alarmas

Llamadas<sup>\*\*</sup><br>Todas, Llamadas recibidas, Llamadas realizadas, Llamadas perdidas **Internet**  $\times$  Mensajería

Escribir nuevo, Band. de

entrada/ Conversaciones, Mensajes, Llamar buzón

#### a añadir una palabra al dicci 1 Al introducir texto mediante la entrada de texto Zi, seleccione

Opcion. > Deletrear palabra. 2 Introduzca la palabra con la entrada de texto multitoque y seleccione Guardar

de la red, de la suscripción y del operador. \*\* Puede usar la tecla de

dirección para moverse por las pestañas en los submenús.

#### Para finalizar una llamada • Pulse  $\leftarrow$  .

<sup>-</sup> a una llamada

• Pulse  $\bigcirc$ .

**una llamada** 

• Pulse  $\leftarrow$  .

13

# 100%.

12

Para cambiar el volumen del altavoz para el oído durante una llamada

# • Seleccione AltaOn. No se acerque el teléfono al oído mientras usa el altavoz. Podría afectar a su oído.

- Para realizar una llamada internacional<br>1 Mantenga pulsada (\*+) hasta que aparezca un signo "+". 2 Introduzca el prefijo internacional, el código de área (sin el primer cero) y el número de teléfono.
- $3$  Pulse  $\bigcirc$ .
- Conecte el cargador al teléfono orientando el símbolo del rayo del cargador hacia arriba. Se tarda aproximadamente 2,5 horas en realizar una carga completa de la batería. Puede usar su teléfono incluso cuando se está cargando.
- La batería del teléfono está parcialmente cargada al comprarlo. Pueden transcurrir unos minutos antes de que aparezca el icono de batería en la pantalla.

Para vaciar la lista de llamadas<br>1 Pulse *(C*).<br>2 En la pestaña **Todas**, seleccione **Opcion. > Eliminar todo**. 3 Para confirmar, seleccione Sí.

La batería empezará a descargarse un poco después de que esté totalmente cargada y se cargará de nuevo cada cierto tiempo. Esto sirve para ampliar la duración y puede hacer

> tarjeta SIM insertada en el aparato, si está dentro de la cobertura de una red.

# 11

Puede guardar nombres, números de teléfono e información personal en **Agenda**. Puede guardar la información en la<br>memoria del teléfono o en la tarjeta SIM.

9

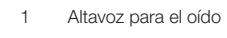

2

3

5 6

4

8 9

10

8

# Iconos de pantalla

Icono

 $\rightarrow$ ∩

 $\bowtie$  $\geq$ 

冶

△

Estos iconos pueden aparecer en la pantalla.

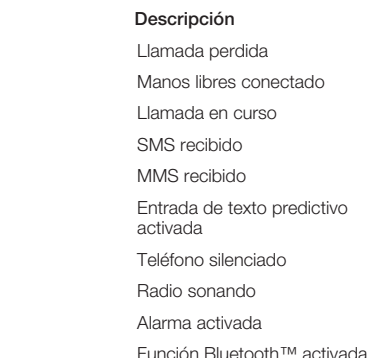

### Para cargar la batería

1 Retire la tapa de la batería.

10

#### Accesos directos

Para acceder rápidamente a determinadas funciones, puede usar los accesos directos de la tecla de dirección desde el modo en espera o el menú de accesos directos.

15

Puede utilizar la entrada de texto multitoque o la entrada de texto Zi™ para introducir texto. El método de entrada de texto Zi usa un diccionario incorporado.

- Al usar la entrada de texto Zi sólo tiene que pulsar cada tecla una vez. Continúe escribiendo una palabra, incluso si ésta parece no ser correcta.
- Para introducir texto con la entrada de texto Zi
- 1 Por ejemplo, para escribir la palabra "Jane", pulse  $(5)$ ,  $(2)$ ,  $\overline{\mathbb{D}}$ ,  $\overline{\mathbb{D}}$ .
- $\frac{1}{2}$  este momento tiene varias opciones • Si la palabra que se muestra es la deseada, pulse  $(\overline{a} -)$  para<br>aceptarla y añadir un espacio. Para aceptar una palabra sin
- añadir un espacio, pulse la tecla de dirección a la derecha. Si la palabra que se muestra no es la deseada, pulse la tecla de dirección arriba o abajo para ver las palabras alternativas. Para aceptar una palabra y añadir un espacio, pulse  $\boxed{0}$ .
- Para introducir puntos finales y comas, pulse  $\Box$  y la tecla de dirección para desplazarse a la puntuación que desee.
- Para introducir texto con la entrada de texto varias pulsaciones<br>• Pulse ( $\overline{z}$ ) ( $\overline{y}$ ) hasta que aparezca el carácter deseado.
- Pulse  $\overline{0}$  para añadir un espacio.<br>• Pulse  $\overline{1}$  para introducir signos de puntuación.
- 
- Para usar accesos directos y teclas al introducir texto Para cambiar el método de entrada de texto, mantenga pulsada la tecla  $\overline{(\ast\,\cdot\,)}$ .<br>• Para cambiar el idioma de escritura, mantenga pulsada la tecla
- . Para alternar entre letras mayúsculas, minúsculas y números pulse .
- 
- Para eliminar un carácter, pulse  $\binom{c}{k}$ .
- Para eliminar una palabra completa, mantenga pulsada la tecla
- $\circ$ • Para introducir números, mantenga pulsadas las teclas  $\overline{0}$  - $\bigcirc$ .

16

# Llamadas

- Necesita encender el teléfono y estar dentro de la cobertura de una red. Para realizar una llamada<br>1 Introduzca un número de teléfono (con el código internacional<br>y el código de área si es aplicable).
- 2 Pulse  $\overline{C}$ .
- Puede llamar a los números de Agenda y de su lista de llamadas. Consulte *Agenda* en la página 19 y *Lista de llamadas* en la página 18.

17

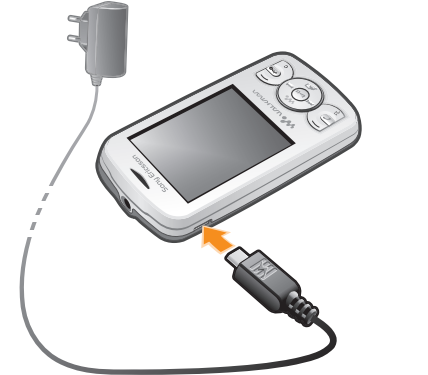

- Pulse la tecla de volumen hacia arriba o hacia abajo.
- Para desactivar el tono de llamada sin contestar a una llamada Pulse la tecla de volumen hacia arriba o hacia abajo.
- Para activar el altavoz durante una llamada

#### Lista de llamadas Puede ver información sobre llamadas recientes.

Llamadas de emergencia

ir a un número de la lista de llamadas

#### 1 Pulse  $\oslash$ . 2 Desplácese hasta un nombre o un número y pulse  $\oslash$ .

El teléfono admite los números de emergencia internacionales, por ejemplo, 112 o 911. Estos números se pueden usar para realizar llamadas de emergencia en cualquier país, con o sin la

18

Para realizar una llamada de emergencia • Introduzca 112 (el número de emergencia internacional) y pulse

 $\sigma$ .

En algunos países, también pueden existir otros números de emergencia locales. Es probable que su operador de red los haya guardado en la tarjeta SIM.

### Agenda

# Para añadir un contacto de teléfono 1 Seleccione Menú > Agenda.

- 2 Desplácese hasta Añadir contacto y seleccione Añadir.<br>3 Introduzca el nombre y seleccione Aceptar. 4 Desplácese hasta Nuevo número: y seleccione Añadir
- 5 Introduzca el número y seleccione Aceptar 6 Seleccione una opción de número.
- 7 Desplácese por las fichas y rellene los campos. 8 Seleccione Guardar.
	- tacto del teléfono
- 1 Seleccione Agenda.
- 2 Desplácese hasta un contacto y seleccione Opcion. > Editar contacto.
- 3 Desplácese entre las pestañas, edite la información y seleccione Guardar.

19

### Llamadas a contactos

- Para realizar llamadas usando la búsqueda inteligente<br>1 Pulse  $\overline{0}$   $\overline{0}$  para introducir una secuencia de (al menos<br>dos) dígitos. En la lista aparecen todas las entradas que se
- correspondan con la secuencia de dígitos o letras.
- 2 Desplácese hasta un contacto o un número de teléfono y pulse la tecla de llamada.
- Para activar o desactivar la búsqueda inteligente
- 1 Seleccione Menú > Ajustes > Llamad. > Búsqueda inteligente. 2 Seleccione una opción

# Mensajería

# Mensajes de texto

Debe usted disponer de un número del centro de servicio válido en el teléfono. Dicho número lo proporciona el proveedor de servicios y se guarda en la tarjeta SIM. Puede que tenga que introducirlo usted mismo.

- 
- Para escribir y enviar un mensaje de texto 1 Seleccione Menú > Mensajería > Escribir nuevo > Mensaje.
- 2 Escriba el mensaje y seleccione Continu.. Seleccione Buscar en Agenda o Introd. nº teléfono. 3 Seleccione un destinatario y elija Enviar.
- 
- **Para ver un mensaje de texto recibido<br>• Cuando aparezca De: Mensaje de texto recibido ¿Leer**
- ahora?, seleccione Sí.
- Para ver mensajes desde la bandeja de entrada 1 Seleccione Menú > Mensajería > Band. de entrada.

## 2 Vaya hasta un mensaje y seleccione Ver.

20

#### Mensajes multimedia

Los MMS pueden contener texto, imágenes, sonidos grabados y adjuntos. Se envían a través del MMS (Multimedia Messaging Service) a un teléfono móvil. Para usar la mensajería multimedia, necesita los ajustes de Internet adecuados en el teléfono. Consulte *Internet* en la página 31.

- Debe establecer un perfil de MMS y la dirección del servidor de mensajes. Si no existe ningún perfil de MMS o servidor de mensajes, puede recibir todos los ajustes desde su operador de red o desde *www.sonyericsson.com/support*.
- 
- Para enviar un mensaje multimedia<br>1 Seleccione Menú > Mensajería > Escribir nuevo >
- Mensaje. 2 Introduzca texto. Para añadir elementos al mensaje, pulse la tecla de dirección hacia abajo, desplácese a la izquierda o la derecha y seleccione un elemento.
- 
- 3 Para obtener una vista previa del mensaje multimedia antes de enviarlo, seleccione Opcion. > Vista previa.
- 4 Cuando el mensaje esté listo, seleccione Continu..
- 5 Seleccione Buscar en Agenda y seleccione un destinatario. 6 Seleccione Enviar.
- Solo se pueden enviar mensajes multimedia si tanto el teléfono que envía como el que recibe tienen suscripciones que admitan MMS.

#### Conversaciones

Puede elegir si desea ver los mensajes en Conversaciones o en la **Band. de entrada**. En una conversación de mensajes aparecen todos los mensajes enviados entre el usuario y uno de los contactos.

21

*April 9, 2010 11:27:07 April 4, 2010 11:29:29*

Para finalizar una función<br>• Pulse  $\overline{\left(\begin{array}{cc} \bullet & \bullet \end{array}\right)}$ .

odo en espera

 $\bullet$  Pulse  $\circledast$ .

Para eliminar un elemento<br>• Desplácese hasta el elemento y pulse  $\textcircled{r}.$ 

# Para enviar un mensaje desde Conversaciones<br>**1** Seleccione **Menú > Mensajería**.

- 2 Seleccione Conversaciones o seleccione Band. de entrada > ficha Conversaciones.
- 3 Seleccione una conversación. 4 Escriba un mensaje y seleccione Enviar
- 
- Para ver mensajes en Conversaciones Seleccione Menú > Mensajería > Band. de entrada > la
- pestaña Conversaciones y seleccione una conversación. Seleccione Menú > Mensajería > Conversaciones y elija una conversación.

- Puede transferir música de su ordenador a la memoria del teléfono o tarjeta de memoria. Hay dos formas de conectar el teléfono a un ordenador:
- con un cable USB
- con una conexión de tecnología inalámbrica Bluetooth™ Podrá arrastrar y soltar los archivos entre el teléfono o la tarjeta de memoria y un ordenador en el Explorador de Microsoft®

### Walkman™

- Para reproducir música<br>**1** Pulse () y seleccione **Opcion. > Mi música**. 2 Busque por intérprete, álbum, pista o lista de reproducción.
- Desplácese a una opción y pulse **Seleccion**. para abrirla. 3 Desplácese hasta una pista y seleccione Reproducir.
- 
- Para detener la reproducción de la música • Cuando esté escuchando una pista, pulse ...

Windows®. Para obtener más información sobre la transferencia de archivos al teléfono, vaya a www.s

Puede que tenga que adquirir un cable USB por separado.

#### Transferencia de música

#### Para transferir archivos en el modo de alm usando un cable USB

22

- Puede crear listas de reproducción para organizar la música.
- Para crear una lista de reproducción<br>1 Pulse (��) y seleccione Opcion. > Mi música > Listas<br>reprod. > Nueva lista de reprod..
- 2 Escriba un nombre y seleccione Aceptar. 3 Desplácese hasta una pista y seleccione Marcar.
- 4 Seleccione Añadir para añadir la pista a la lista de
- reproducción. Repita los pasos 3 y 4 para agregar más pistas.
- Para añadir pistas a una lista de reproducción<br>1 Pulse (��) y seleccione **Opcion. > Mi música > Mis listas de**
- reprod 2 Abra una lista de reproducción y seleccione Opcion. > Añadir
- multimedia. 3 Marque las pistas que desee y seleccione Añadir
- También puede añadir las pistas de una carpeta a una lista de reproducción marcando la carpeta y seleccionando
- Para eliminar pistas de una lista de reproducción<br>1 Pulse (<a> y seleccione Opcion. > Mi música > Mis listas de
- reprod.. 2 Abra una lista de reproducción y desplácese hasta una pista.
- 3 Pulse  $\circled{c}$  y seleccione Sí.
- Para conectar el teléfono al ordenador con el cable USB 1 Asegúrese de que el teléfono está encendido.
- 2 Conecte el cable USB al teléfono y al equipo.
- 3 Teléfono: seleccione Almacen. masivo.
- 4 Ordenador: espere a que se instalen los controladores (la instalación es automática). La primera vez que conecta el teléfono al ordenador, es posible que tenga que identificar y darle un nombre al teléfono.

- No retire el cable USB del teléfono ni del ordenador durante la transferencia, ya que podría producir daños en la tarjeta de memoria y la memoria del teléfono. No puede ver los archivos transferidos al teléfono hasta que haya retirado el cable USB del teléfono.
- 1 Conecte el cable USB al teléfono y al ordenador.
- 2 Teléfono: Seleccione Almacen. masivo. 3 Ordenador: espere hasta que la memoria del teléfono y la tarjeta de memoria aparezcan como discos externos en el Explorador de Microsoft®Windows®.
- 4 Ordenador: en el escritorio del ordenador, haga doble clic en el icono Mi PC.
- 5 Ordenador: para ver las carpetas del teléfono y de la tarjeta de memoria, haga doble clic en el icono que representa un teléfono.
- Pulse  $\overline{(\mathbf{w})}$  para abrir o minimizar el reproductor Walkman™. • Para reproducir o detener el actual archivo de música, pulse  $($  $\blacksquare$  $)$ .
- Pulse ( $\overline{m}$ ) para pasar al siguiente archivo de música.<br>• Pulse ( $\overline{m}$ ) para pasar al archivo de música anterior.
- 
- Mantenga pulsada (• o c ) o c para avanzar rápido o rebobinar<br>cuando reproduzca pistas de música.<br>• Pulse la tecla de dirección arriba o abajo para ver y desplazarse
- por los archivos de la lista de reproducción. • Pulse la tecla de volumen arriba o abajo para cambiarlo.
- Seleccione Atrás para minimizar el reproductor Walkman™ durante la reproducción.

23

- Este servicio no se encuentra disponible en todos los países.
- Para obtener una mayor funcionalidad, también puede acceder a la tienda web de PlayNow™ en un ordenador desde *.*<br>m/nlaynow. Si desea obtener más. información, vaya a *www.sonyericsson.com/support* para
- consultar la guía de funciones de *PlayNow™*. Puede acceder a PlayNow™ de dos formas:
- Desde el modo en espera, seleccione Menú > PlayNow™. • Acceda a www.s
- 6 Ordenador: copie y pegue el archivo o bien arrástrelo y suéltelo en una carpeta del ordenador, en la memoria del teléfono o en la tarjeta de memoria.
- 7 para desconectar con seguridad el cable USB, haga clic con el botón derecho en el icono de disco extraíble en el Explorador de Windows y seleccione *Expulsar*.

#### Listas reproducción

- Puede ver y gestionar videoclips en el teléfono.
- Para ver un videoclip 1 Seleccione Menú > Multimedia > Vídeo.
- 2 Desplácese hasta un videoclip y seleccione Reproducir

Opcion. > Añadir.

24

- También puede guardarlos en la memora del teléfono seleccionando Cámara > Ajustes > Guardar en > Tarjeta memoria.
- 
- Para hacer una foto<br>**1** Seleccione **Cámara** y pulse la tecla de dirección izquierda para cambiar a **a .**<br>**2** Seleccione Fotogr.. La foto se guarda automáticamente con
- formato JPEG.
- $\bullet$  Para que la foto no salga borrosa, apoye el teléfono o utilice el temporizador automático.
- 
- Para cambiar los ajustes de la cámara<br>1 Seleccione Cámara > Ajustes.
- 2 Seleccione un elemento y cambie los correspondientes ajustes.
- Para enviar una foto guardada<br>1 Seleccione Menú > Organizador > Gestor de archivos >
- Álbum de la cámara. 2 Desplácese hasta una foto y seleccione Opcion. > Enviar
- 3 Seleccione una opción.
- Consulte *Para enviar un elemento con la función Bluetooth™* en la página 31. Consulte *Para enviar un mensaje multimedia* en la página 21.

Para controlar el reproductor Walkman™

- 1 Seleccione Menú > Ajustes > General > Seguridad >
- Protección de SIM > Cambiar PIN. 2 Introduzca su PIN y seleccione Aceptar.
- 
- 3 Introduzca un código PIN nuevo y seleccione Aceptar.<br>4 Vuelva a introducir el nuevo PIN para confirmarlo y seleccione **Aceptar**

## TrackID™

Para var la info

TrackID™ es un servicio de reconocimiento de música. Puede buscar el título, el artista y el nombre del álbum de la pista que esté escuchando por un altavoz o que esté sonando en la radio.

#### 2 Desplácese hasta una foto y seleccione Opcion. > Usar como > Fondo.

1 Seleccione Menú > Ajustes > General > Seguridad > Bloqueo automático 2 Seleccione una opción

Para usar esta función, necesita tener el software de Java™ y los ajustes de Internet correctos en el teléfono. Consulte *Internet* en la página 31. Para obtener más información sobre el coste, consulte al proveedor de servicios.

Para buscar información sobre la pista • Cuando esté escuchando una pista por el altavoz, seleccione Menú > Entretenimiento > TrackID™ > Inicio. • Cuando oiga una pista a través de la radio del teléfono, desde la visa de radio seleccione Opcion. > TrackID™.

25

# PlayNow™

Cuando abra PlayNow™, accederá a PlayNow™, donde podrá descargar música, juegos, tonos de llamada, temas y fondos. Puede obtener una vista previa del contenido o escucharlo antes de adquirirlo y descargarlo en el teléfono.

1 Seleccione Menú > Organizador > Gestor de archivos. 2 Seleccione el archivo de una carpeta y seleccione Opcion. Información.

Para copiar o mover un archivo en el administrador de archivos<br>1 Seleccione Menú > Organizador > Gestor de archivos.

- 2 Encuentre un archivo en una carpeta y seleccione Opcion. > Administrar arch..
- 3 Seleccione Copiar o Mover

Para ver el estad

# Reproductor de vídeo

### Radio

- Para introducir su número de buzón de voz 1 Seleccione Menú > Mensajería > Mensajes > Ajustes > Número buzón voz. 2 Introduzca el número de correo de voz que recibió del
- proveedor de servicios y seleccione **Guardar**. zón de voz
- Mantenga pulsada  $\Box$

Puede escuchar la radio en el teléfono conectándolo a un dispositivo de manos libres. El manos libres funciona como una

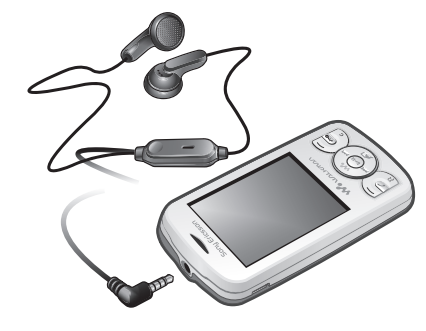

antena.

# 26

- 3 Cambie entre las pestañas y establezca la hora, la señal de la alarma y los demás datos requeridos. 4 Seleccione Guardar.
	-
- Cuando seleccione la radio como señal de alarma, mantenga el manos libres insertado. La alarma de la radio se oirá a través del altavoz.
- Para silenciar la alarma 1 Cuando suene la alarma, pulse cualquier tecla. 2 Para que la alarma vuelva a sonar, seleccione **Aplazar**.
- En algunos mercados se puede comprar el manos libres por separado.
- No use el teléfono como radio en aquellos lugares en los que esté prohibido.
- Para encender la radio 1 Conecte un manos libres al teléfono.
- 2 Seleccione Menú > Entretenimiento > Radio.
- Para buscar las emisoras automáticamente
- Cuando esté escuchando la radio seleccione Buscar.
- Para buscar las emisoras manualmente Cuando se esté escuchando la radio, pulse la tecla de
- dirección derecha o izquierda.

Para asociar el teléfono a un dispositivo<br>1 Para buscar los dispositivos disponibles, seleccione **Menú** > Ajustes > Conectividad > Bluetooth > Mis dispositivos >

27

# Imagen

### Cámara fotográfica y cámara de vídeo

Puede hacer fotos y grabar videoclips para guardarlos, verlos o enviarlos. Las fotos y los videoclips se guardan automáticamente en la memoria del teléfono.

<mark>Para recibir un elemento</mark><br>1 Active la función Bluetooth™ y ajuste **Visibilidad** para **Mostrar** teléfono. 2 Cuando reciba un elemento, siga las instrucciones que aparecen.

- Para grabar un videoclip<br>**1** Seleccione **Cámara** y pulse la tecla de dirección derecha para cambiar a **...**
- 2 Seleccione Grabar para iniciar la grabación 3 Para detenerla, seleccione Detener. El videoclip se guarda
- automáticamente. No grabe con una fuente de luz potente en el fondo.

# <mark>Para ver videoclips</mark><br>1 Seleccione **Menú > Organizador > Gestor de archivos >**

- Vídeos.
- 2 Desplácese hasta un videoclip y seleccione Reproducir

La tecnología inalámbrica Bluetooth™ facilita la conexión inalámbrica con otros dispositivos Bluetooth™, por ejemplo un auricular Bluetooth™. Puede conectarse a varios dispositivos al mo tiempo o intercambiar elementos

*April 4, 2010 11:29:29* • Seleccione Menú > Ajustes > Conectividad > Bluetooth >

28

### Para editar el PIN

Puede manejar los archivos guardados en la memoria del teléfono o en una tarjeta de memoria. Puede crear subcarpetas para guardar sus archivos en ellas.

Esta guía del usuario ha sido publicada por Sony Ericsson Mobile Communications AB o su empresa local asociada sin ningún tipo de garantía.<br>Sony Ericsson Mobile Communications AB puede realizar, en cualquier<br>momento y sin

Su teléfono móvil dispone de capacidad para descargar, almacenar y reenviar<br>contenido adicional, por ejemplo, tonos de llamada. La utilización de tales<br>contenidos podría restringirse o prohibirse por estar sujetos a derech

pretende hacer de dicho contenido está debidamente autorizado mediante<br>licencia o cualquier otro modo. Sony Ericsson no garantiza la precisión,<br>integridad o calidad de cualquier contenido adicional o contenidos de terceras

### Bloqueo del teléfono

El bloqueo del teléfono sirve para que, en caso de robo, nadie pueda utilizarlo cambiando la tarjeta SIM. Puede cambiar el código de bloqueo del teléfono (predeterminado en 0000) por cualquier código personal de entre cuatro y ocho dígitos. Si el bloqueo del teléfono está definido como Automático, no es necesario que introduzca el código de bloqueo hasta que inserte una tarjeta SIM diferente.

- Para establecer el bloqueo del teléfono<br>1 Seleccione Menú > Ajustes > General > Seguridad >
- Protección del teléf. > Protección. 2 Seleccione una opción
- 3 Introduzca el código de bloqueo del teléfono y pulse Aceptar
- 
- Para cambiar el código de bloqueo del teléfono 1 Seleccione Menú > Ajustes > General > Seguridad > Protección del teléf. > Cambiar código.
- 2 Introduzca el código PIN antiguo y seleccione Aceptar.
- 3 Internacia el código PIN nuevo y seleccione **Aceptar**.
- 4 Repita el nuevo código y seleccione Aceptar.
	-

Si aparecen problemas relacionados de parpadeos en la pantalla, si ésta se queda en suspenso o si tiene problemas al navegar.

debería reiniciar el teléfono Para reiniciar el teléfono

Para activar la función E

nalámbrica Bluetooth™.

1 Seleccione Menú > Ajustes.

**Aceptar** 

35

#### Bloqueo del teclado

Puede bloquear el teclado para no marcar accidentalmente. Las llamadas entrantes se pueden responder sin desbloquear el teclado.

También podrá realizar llamadas al número de emergencia internacional 112.

#### Para activar el bloqueo automático de teclas

# Bloqueo de la tarjeta SIM

Este bloqueo sólo protege su suscripción. El teléfono funcionará con una tarjeta SIM nueva. Si el bloqueo de la tarjeta SIM está activado, tendrá que introducir un PIN cuando se inicie el teléfono. Si introduce el PIN incorrectamente tres veces seguidas, se bloqueará la tarjeta SIM. Deberá introducir el código PUK (clave de desbloqueo personal). El operador de red le suministrará los códigos PIN y PUK.

#### Para desbloquear la tarjeta SIM

- 1 Cuando aparezca PIN bloqueado. Para desbloquear introducir el código PUK suministrado por el operador de red., introduzca su PUK y seleccione Aceptar.
- 2 Introduzca un código PIN nuevo y seleccione Aceptar.
- 3 Vuelva a introducir el nuevo PIN para confirmarlo y seleccione **Aceptar**

34

# Tonos de llamada y fondos

Los fondos se usan para cambiar el aspecto de la pantalla.

- Para establecer el volumen de la melodía 1 Seleccione Menú > Ajustes > Sonidos y alertas > Volumen de timbre.
- 2 Pulse la tecla de dirección izquierda o derecha para cambiar el volumen. 3 Seleccione Guardar.

Para definir un tono de llamada 1 Seleccione Menú > Ajustes > Sonidos y alertas > Tono de llamada.

- 2 Busque un tono de llamada y selecciónelo.
- Para configurar la alerta por vibración 1 Seleccione Menú > Ajustes > Sonidos y alertas > Alerta por vibración.

#### 2 Seleccione una opción.

- 
- Para utilizar una foto como fondo 1 Seleccione Menú > Organizador > Gestor de archivos > Álbum de la cámara.

33

- Para activar el bloqueo de la tarjeta SIM<br>1 Seleccione **Menú > Ajustes > General > Seguridad >**
- Protección de SIM > Protección > Activado.
- 2 Introduzca su PIN y seleccione Aceptar.

• Seleccione Menú > Organizador > Gestor de archivos > Opcion. > Estado memoria.

#### Buzón de voz

Si su suscripción incluye un servicio de contestador, las personas que llamen pueden dejar un mensaje de voz cuando no pueda contestar una llamada.

### Alarmas

exacta del teléfono

Puede establecer un sonido o la radio como señal de alarma. La alarma también suena si el teléfono está apagado.

Para configurar la alarma 1 Seleccione Menú > Alarmas.

32

Activar.

Algunos países no permiten utilizar la tecnología inalámbrica

Bluetooth™.

Para mostrar u ocultar el teléfono • Seleccione Menú > Ajustes > Conectividad > Bluetooth > Visibilidad > Mostrar teléfono o Ocultar teléfono.

Si selecciona Ocultar teléfono, los demás dispositivos no podrán identificar el teléfono a través de la tecnología

Nuevo dispositivo. 2 Seleccione un dispositivo de la lista.

3 Introduzca un código de acceso, si fuera necesario. Compruebe que el dispositivo con el que desea asociar el teléfono tiene la función Bluetooth™ activada y que la visibilidad Bluetooth está establecida en Mostrar teléfono. Para asociar el teléfono con un manos libres Bluetooth™

2 Pulse la tecla de dirección derecha para desplazarse a la pestaña Conectividad y seleccione Bluetooth > Manos libres > Mi manos libres > Nuevo manos libres.

1 Seleccione Menú > Ajustes > General > Seguridad >

30

#### Transferencia de fotos y videoclips

Puede utilizar la tecnología inalámbrica Bluetooth™ y el cable USB para transferir fotos y videoclips entre el ordenador y el teléfono. Para ampliar información, consulte *Bluetooth™, tecnología inalámbrica* en la página 29 y *Para transferir archivos en el modo de almacenamiento masivo usando un cable USB* en la página 23.

### Bluetooth™, tecnología inalámbrica

Es recomendable una cobertura de 10 metros (33 pies), sin objetos sólidos en medio, para la comunicación de Bluetooth™.

www.sonvericsson.com

29

- Para enviar un elemento con la función Bluetooth™
- 1 Seleccione, por ejemplo, Menú > Organizador > Gestor de archivos > Álbum de la cámara.
- 2 Desplácese hasta un elemento y seleccione Opcion. > Enviar > Por Bluetooth.

#### Internet

Necesita los ajustes de Internet adecuados en el teléfono. Si los ajustes no están el el teléfono, puede ir a www.sonvericsson.com/support o preguntar a su proveedor de servicios para obtener más información.

Asegúrese de que dispone de una suscripción telefónica que admita la transmisión de datos.

# Para seleccionar un perfil de Internet<br>1 Seleccione Menú > Ajustes > Conectividad > Ajustes de

- Internet > Perfiles de Internet > Conectar con:. 2 Seleccione una cuenta. Para comenzar a navegar:
- 1 Seleccione Menú > Internet > Opcion. > Ir a. 2 Seleccione una opción.

# **Para salir del navegador**<br>• Mientras navega, pulse  $\leftarrow$ o.

## Más funciones

#### Gestor de archivos

31

Protección del teléf. > Protección > Desactivado. 2 Introduzca su código de bloqueo del teléfono y seleccione

Resolución de problemas

Para algunos de los problemas tendrá que llamar al operador de red, pero la mayoría podrá resolverlos con facilidad uste Extraiga la tarjeta SIM antes de entregar el teléfono para su

reparación. Para obtener más ayuda, vaya a www.sonyericsson.com/support.

Reinicie el teléfono todos los días para liberar memoria. Si tiene problemas con la capacidad de la memoria o si el teléfono funciona lentamente, haga un restablecimiento de

fábrica.

Restablecimiento de fábrica

• Seleccione Menú > Ajustes > General > Restabl. de

fábrica y seleccione una opción.

Restablecer ajustes restablece todos los cambios que se hayan hecho en el teléfono a los valores predeterminados. Restablecer todo elimina todos los datos de usuario como contactos, mensajes, imágenes y sonidos del teléfono.

36

Para desactivar la protección de bloqueo del teléfono<br>1. Seleccione Menú > Ajustes > General > Seguridad > **Información legal** 

Sony Ericsson W100i/W100a

Todos los derechos reservados.

©Sony Ericsson Mobile Communications AB, 2010 Número de publicación: 1232-5332.1

partes. Bluetooth es una marca comercial o una marca registrada de Bluetooth SIG Inc. y cualquier uso de esta marca por parte de Sony Ericsson es bajo licencia. Los logotipos de Liquid Identity y Liquid Enery, PlayNow y TrackID son marcas comerciales o marcas registradas de Sony Ericsson Mobile Communications AB. Sony, Walkman y el logotipo de WALKMAN, así como "make.believe", son marcas comerciales o marcas comerciales registradas de Sony Corporation. microSD es una marca comercial o una marca comercial registrada de SanDisk Corporation. Java y todas las marcas comerciales basadas en Java y logotipos son marcas registradas de Sun Microsystems, Inc. en los Estados Unidos y otros países/

regiones.<br>TrackID™ es propiedad de Gracenote™ Mobile MusicID™. Gracenote y Mobile<br>MusicID son marcas comerciales o marcas comerciales registradas de<br>Gracenote, Inc.

37

Zi es una marca comercial o una marca registrada de Zi Corporation of Canada, Inc. Ericsson es una marca comercial o marca registrada de Telefonaktiebolaget LM

Ericsson.<br>Microsofty Windows son marcas registradas o marcas comerciales de Microsoft<br>Corporation en los EE. UU. y otros países.<br>Este producto queda protegido por determinados derechos de la propiedad<br>intelectual de Micros

Los demás nombres de productos y empresas mencionados en el presente documento son marcas comerciales de sus respectivos propietarios. Todos los derechos no mencionados expresamente aquí son reservados. Todas las ilustraciones son sólo una referencia y no constituyen una descripción

2 Desplácese hasta una alarma y seleccione Editar.

38

SE-221 88 Lund, Sweden

*April 4, 2010 11:29:30 April 9, 2010 11:27:08*

1232-5332.1

ony Ericsson Mobile Communications AB

**Sony Ericsson**